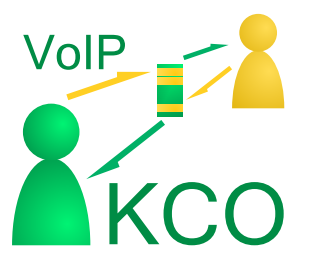

# IP-телефония Корпорации Свободного Общения Полную информацию об услуге смотрите на сайте http://www.k5.ru/

### Сколько стоит?

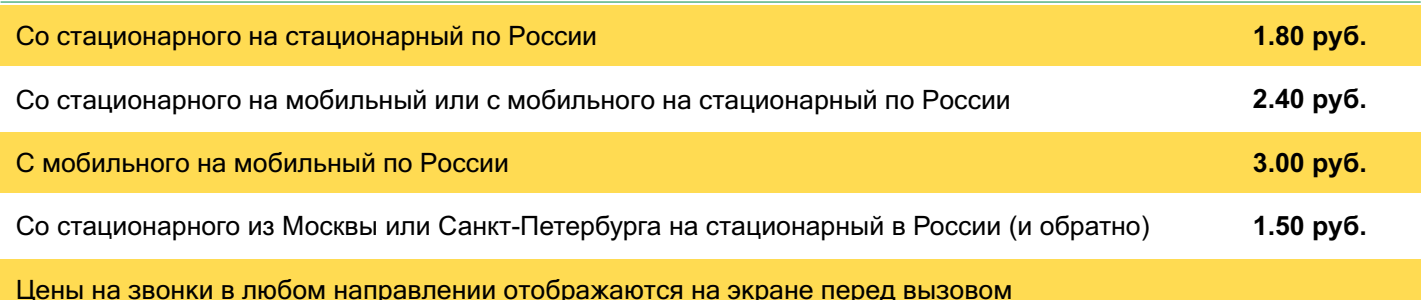

### Как подключиться?

#### Для получения доступа к услуге — зарегистрируйтесь в КСО:

Удобный способ: отправьте СМС с текстом Kco к5 номер спонсора на номер 4443. Ответное сообщение будет содержать пароль для входа на личную страницу. Стоимость отправки СМС — 0.15 \$ по курсу оператора. **Альтернативный способ: отправьте СМС с текстом <mark>Ксо к5 номер спонсора <b>пароль на номер +7** 903 797-6171.</mark> Ответное сообщение не приходит, оплачивается только стоимость СМС согласно вашему тарифному плану. Затем — зайдите на личную страницу на сайте <u>www.k5.ru</u>, введя номер телефона (или id) и пароль, и заполните предложенную анкету.

#### Как оплатить?

#### **Оплата через терминалы QIWI:**

Заполните предложенные поля в разделе «Оплата услуг» -> «Электронная коммерция» -> «Мобильные деньги» **«ID ТСП»** — введите 1111

**«ID Участника/Покупателя»** — введите номер телефона **;** 123 (номер телефона вводится без 8 — только 10 цифр). Рекомендуется оплачивать через личный кабинет QIWI, чтобы избежать комиссии терминала.

### Как позвонить?

#### **Заказ звонка из записной книжки мобильного телефона (телефон должен поддерживать GPRS):**

Откройте нужный контакт и запишите в качестве web-адреса http://t.k5.ru/Номер\_телефона После первого перехода по такой ссылке — система спросит ваш номер телефона (или id) и пароль, а затем отобразит информацию о стоимости звонка и перезвонит на оба номера телефона — ваш и указанный после / При первом входе система запомнит вас и больше вводить свой номер телефона и пароль не потребуется. Российские телефонные номера указываются полностью, 7 в начале — обязательна.

#### Заказ звонка с личной страницы на сайте <u>www.k5.ru</u> и мобильной версии <u>m.k5.ru</u>

Нажмите кнопку «Позвонить» (в правой панели личной страницы WWW-версии и на главном экране мобильной версии), затем — введите свой номер телефона в первое поле, номер телефона собеседника во второе и нажмите «Далее». Система покажет оба направления и стоимость вызова. Если все правильно — нажмите «Позвонить». Мобильная версия запоминает вас после первого входа, также как и система экспресс-звонков <u>http://t.k5.ru/</u>

## Как проверить баланс?

Ваш баланс отображается на личной странице на сайте www.k5.ru и в мобильной версии - m.k5.ru

### Как получать бонусы?

Если новый участник регистрируется в КСО по вашей рекомендации — ему следует указать ваш номер телефона в СМС при регистрации. Каждый участник, зарегистрированный по вашей рекомендации принесет вам бонусы. Подробности уточняйте у вашего информационного спонсора (человека, рекомендовавшего вам КСО) или на нашем сайте.

# Как настроить GPRS?

Очень просто! В большинстве телефонов есть предустановленные настройки GPRS. Найдите в настройках профили «MTS-Internet», «Megafon-Internet» или «Beeline-Internet» и выберите подходящий. Если нужного профиля нет зайдите на страницу <u>http://mobile.yandex.ru/tune.xml,</u> укажите марку, модель и номер телефона, вам будут высланы автоматические настройки.